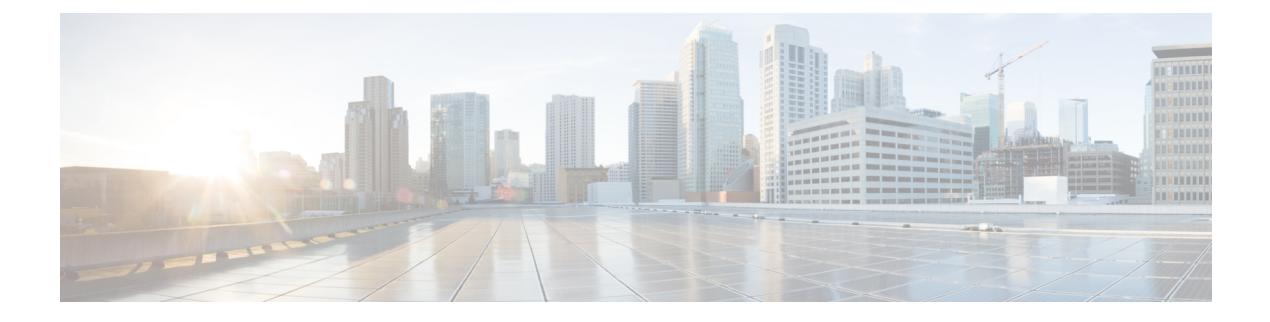

# **DHCP Options Support**

The Cisco DHCP Options Support module describes the Option 82 Remote ID, Option 82 Circuit ID suboptions, and Option 12.

- [Restrictions](#page-0-0) for DHCP Options Support, on page 1
- DHCP Option 82 [Configurable](#page-0-1) Circuit ID and Remote ID Overview, on page 1
- How to Configure DHCP Option 82 [Configurable](#page-1-0) Circuit ID and Remote ID, on page 2
- [Configuration](#page-4-0) Examples for DHCP Options Support, on page 5
- Additional [References](#page-4-1) for DHCP Options Support, on page 5
- Feature [Information](#page-5-0) for DHCP Options Support, on page 6

### <span id="page-0-0"></span>**Restrictions for DHCP Options Support**

When DHCP snooping is configured on a primary VLAN, you cannot configure snooping with different settings on any of its secondary VLANs. You must configure DHCP snooping for all associated VLANs on the primary VLAN. If DHCP snooping is not configured on the primary VLAN and you try to configure it on the secondary VLAN, for example, VLAN 200, this message appears:

2w5d:%DHCP\_SNOOPING-4-DHCP\_SNOOPING\_PVLAN\_WARNING:DHCP Snooping configuration may not take effect

on secondary vlan 200. DHCP Snooping configuration on secondary vlan is derived from its primary vlan.

You can use the **show ip dhcp snooping** command to display all VLANs, both primary and secondary, that have DHCP snooping enabled.

## <span id="page-0-1"></span>**DHCP Option 82 Configurable Circuit ID and Remote ID Overview**

The DHCP Option 82 Configurable Circuit ID and Remote ID feature enhances validation security by allowing you to determine what information is provided in the Option 82 Remote ID and Option 82 Circuit ID suboptions.

You can enable DHCP snooping on private VLANs. When DHCP snooping is enabled, the configuration is propagated to both a primary VLAN and its associated secondary VLANs. When DHCP snooping is enabled on a primary VLAN, it is also enabled on its secondary VLANs.

The figure below shows the packet format used when DHCP snooping is globally enabled and the **ip dhcp snooping information option** global configuration command is entered with the Circuit ID suboption.

#### **Figure 1: Suboption Packet Formats, Circuit ID Specified**

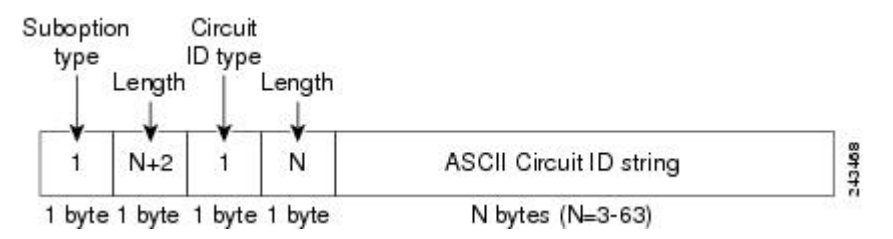

The figure below shows the packet format used when DHCP snooping is globally enabled and the **ip dhcp snooping information option** global configuration command is entered with the Remote ID suboption.

**Figure 2: Suboption Packet Formats, Remote ID Specified**

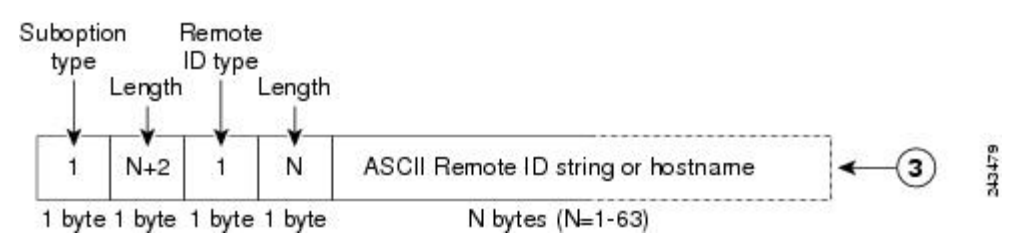

# <span id="page-1-0"></span>**How to Configure DHCP Option 82 Configurable Circuit ID and Remote ID**

### **Configuring DHCP Snooping on Private VLANs**

Perform these tasks to configure DHCP snooping on private primary and secondary VLANs:

- Configure a private, primary VLAN.
- Associate with it an isolated VLAN.
- Create an SVI interface for the primary VLAN, and associate it with the appropriate loopback IP and helper address.
- Enable DHCP snooping on the primary VLAN, which also enables it on the associated VLAN.

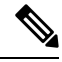

You must also configure a server to assign the IP address, a DHCP pool, and a relay route so that snooping can be effective. **Note**

### **SUMMARY STEPS**

- **1. enable**
- **2. configure terminal**
- **3. vlan** *vlan-id*
- **4. private-vlan primary**
- **5. private-vlan association** *secondary-vlan-list*
- **6. exit**
- **7. vlan** *vlan\_ID*
- **8. private-vlan isolated**
- **9. exit**
- **10. interface vlan** *primary-vlan\_id*
- **11. ip unnumbered loopback**
- **12. private-vlan mapping** [*secondary-vlan-list* | **add** *secondary-vlan-list*| **remove** *secondary-vlan-list*]
- **13. exit**
- **14. ip dhcp snooping vlan** *primary-vlan\_id*
- **15. end**

### **DETAILED STEPS**

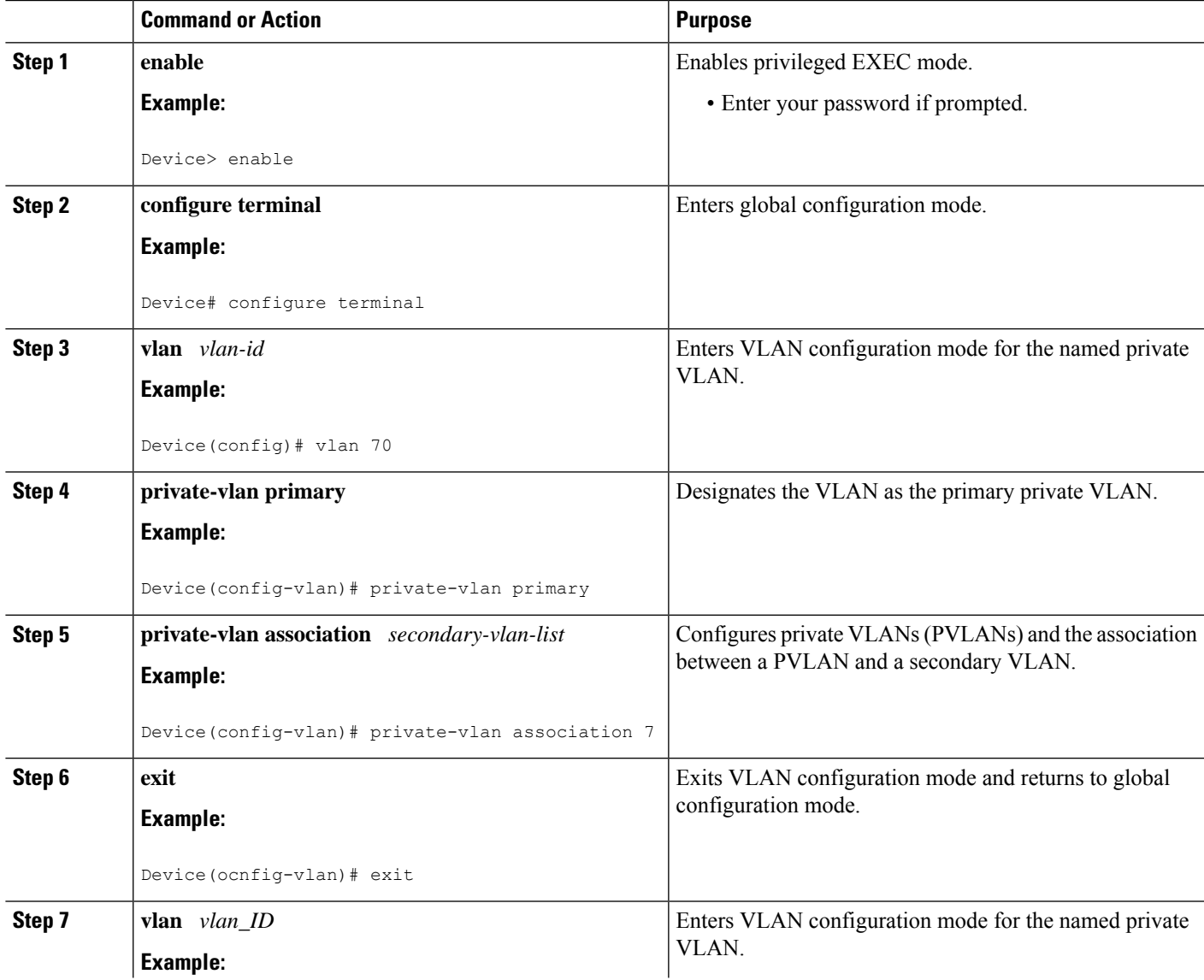

I

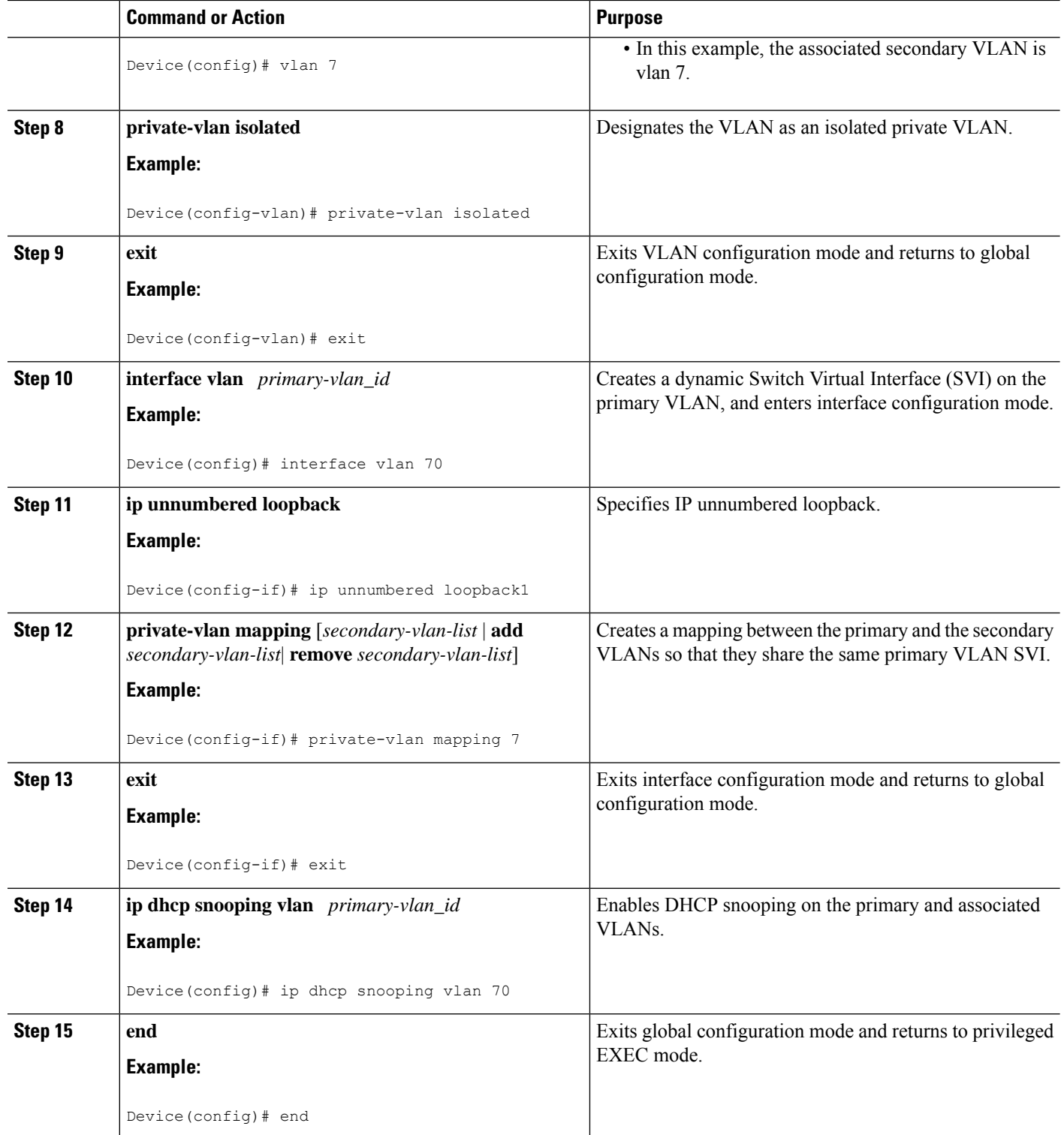

### <span id="page-4-0"></span>**Configuration Examples for DHCP Options Support**

### **Example: Mapping Private-VLAN Associations**

The following interface configuration example shows how to map the private-VLAN associations. The user-configurable circuit ID "aabb11" is inserted on the secondary VLAN, vlan 7.

```
Device> enable
Device# configure terminal
Device(config-if)# interface GigabitEthernet 9/0/1
Device(config-if)# switchport
Device(config-if)# switchport private-vlan host-association 70 7
Device(config-if)# switchport mode private-vlan host
Device(config-if)# no mls qos trust
Device(config-if)# spanning-tree portfast
Device(config-if)# exit
Device(config)# ip dhcp snooping vlan 7 information option format-type circuit-id string
aabb11
Device(config)# end
```
The following example shows how to define a DHCP class "C1" and specify the hex string of the corresponding class at the server by using the hex string that matches the circuit-ID value entered in the interface configuration example. That is, the hex string 00000000000000000000000000000006616162623131 mask fffffffffffffffffffffffffffffff0000000000000 matches the circuit ID aabb11.

```
Device> enable
Device# configure terminal
Device(config)# ip dhcp class C1
Device(config-dhcp-class)# relay agent information
Device(config-dhcp-class-relayinfo)# relay-information hex
00000000000000000000000000000006616162623131
mask fffffffffffffffffffffffffffffff0000000000000
Device(config-dhcp-class-relayinfo)# end
```
### <span id="page-4-1"></span>**Additional References for DHCP Options Support**

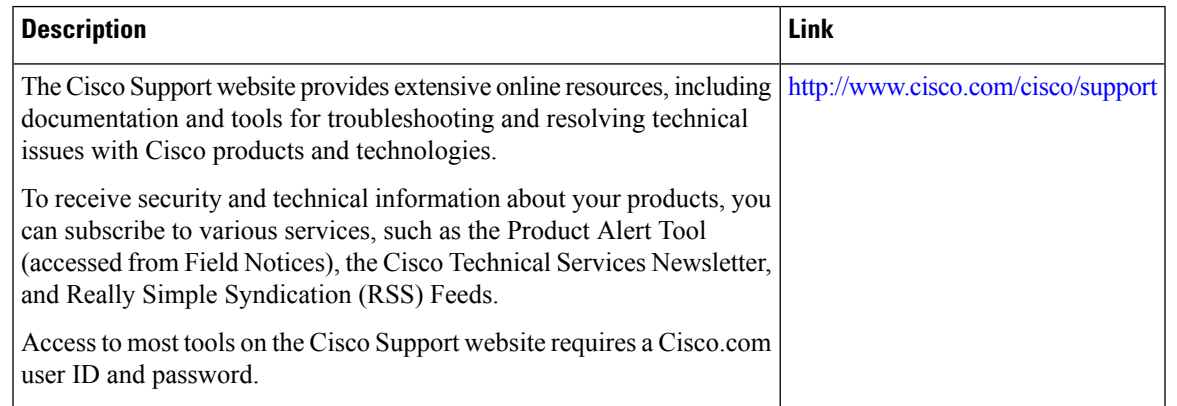

#### **Technical Assistance**

## <span id="page-5-0"></span>**Feature Information for DHCP Options Support**

The following table provides release information about the feature or features described in this module. This table lists only the software release that introduced support for a given feature in a given software release train. Unless noted otherwise, subsequent releases of that software release train also support that feature.

Use Cisco Feature Navigator to find information about platform support and Cisco software image support. To access Cisco Feature Navigator, go to [www.cisco.com/go/cfn.](http://www.cisco.com/go/cfn) An account on Cisco.com is not required.

| <b>Feature Name</b>                                        | <b>Releases</b>              | <b>Feature Information</b>                                                                                                    |
|------------------------------------------------------------|------------------------------|----------------------------------------------------------------------------------------------------|
| DHCP Client Option 12                                      | Cisco IOS XE Fuji<br>16.8.1a | The DHCP Client Option 12 feature specifies the hostname<br>of the client. While acquiring an IP address for an interface<br>from the Dynamic Host Configuration Protocol (DHCP)<br>server, if the client device receives the DHCP Hostname<br>option inside the response, the hostname from that option<br>is set. DHCP is used by DHCP clients to obtain<br>configuration information for operation in an IP network. |
| DHCP Option 82<br>Configurable Circuit ID<br>and Remote ID | Cisco IOS XE Fuji<br>16.8.1a | Provides naming choices in the Option 82 Remote ID and<br>Option 82 Circuit ID suboptions.                                                                                                    |

**Table 1: Feature Information for DHCP Options Support**